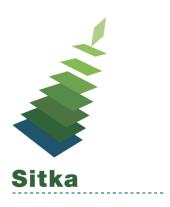

## On the List: Holds Management in Evergreen

## **Basic Hold Workflow**

- 1. A hold is placed by the patron or by library staff on behalf of the patron
- 2. Library staff <u>capture the hold</u>. This can happen when an item on hold is returned and checked in or when staff pull and check in available items listed on the <u>pull list</u>.
- 3. The patron is notified automatically by text or email, or manually by staff
- 4. The item is placed on the hold shelf.
- 5. The hold is complete when the patron checks out or <u>cancels their hold</u> or when staff cancel or clear the hold.
- 6. Staff regularly check their hopeless holds list to resolve unfillable holds.

## Tips

- Know how your holds are set up http://docs.libraries.coop/sitka/ holds.html# is it holdable
  - Do you have non-holdable shelving locations?
  - o Do your hold policies block holds for particular types of items or patrons.
- Retarget holds for newly catalogued items through the <u>checkin modifiers</u> or the <u>staff</u> catalogue
- Do regular clean up of your holds pull list, holds shelf, and hopeless holds
- Know how to view and update the notification method and details for a particular hold
- Know what <u>notifications</u> are sent to your patrons and how to <u>check if they've been</u> <u>generated</u>
- NEVER cancel a hold that is to be picked up at another library
- Use hold groups to place holds for multiple patrons at once
  - You can set up a form or webpage with a list of hold groups patrons can subscribe to through the library

## **Documentation**

- Holds
- Hopeless Holds
- Hold Notifications
- Hold Policies
- Age Based Hold Protect Rules